### *1.* **Déballage**

### *2.* **Branchement et installation des cartouches d'encre**

### O Accessoire pour CD/DVD de 8 cm

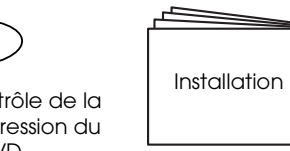

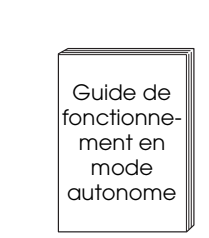

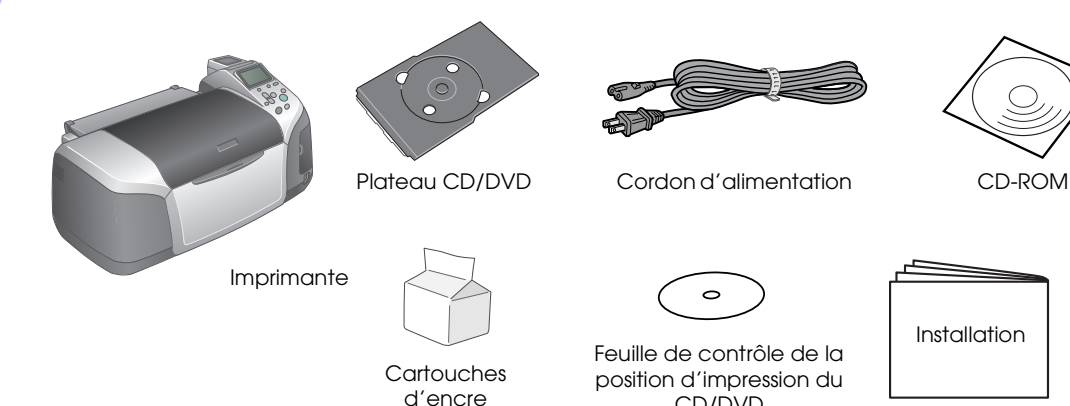

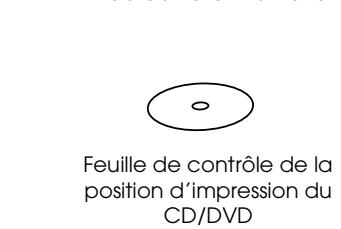

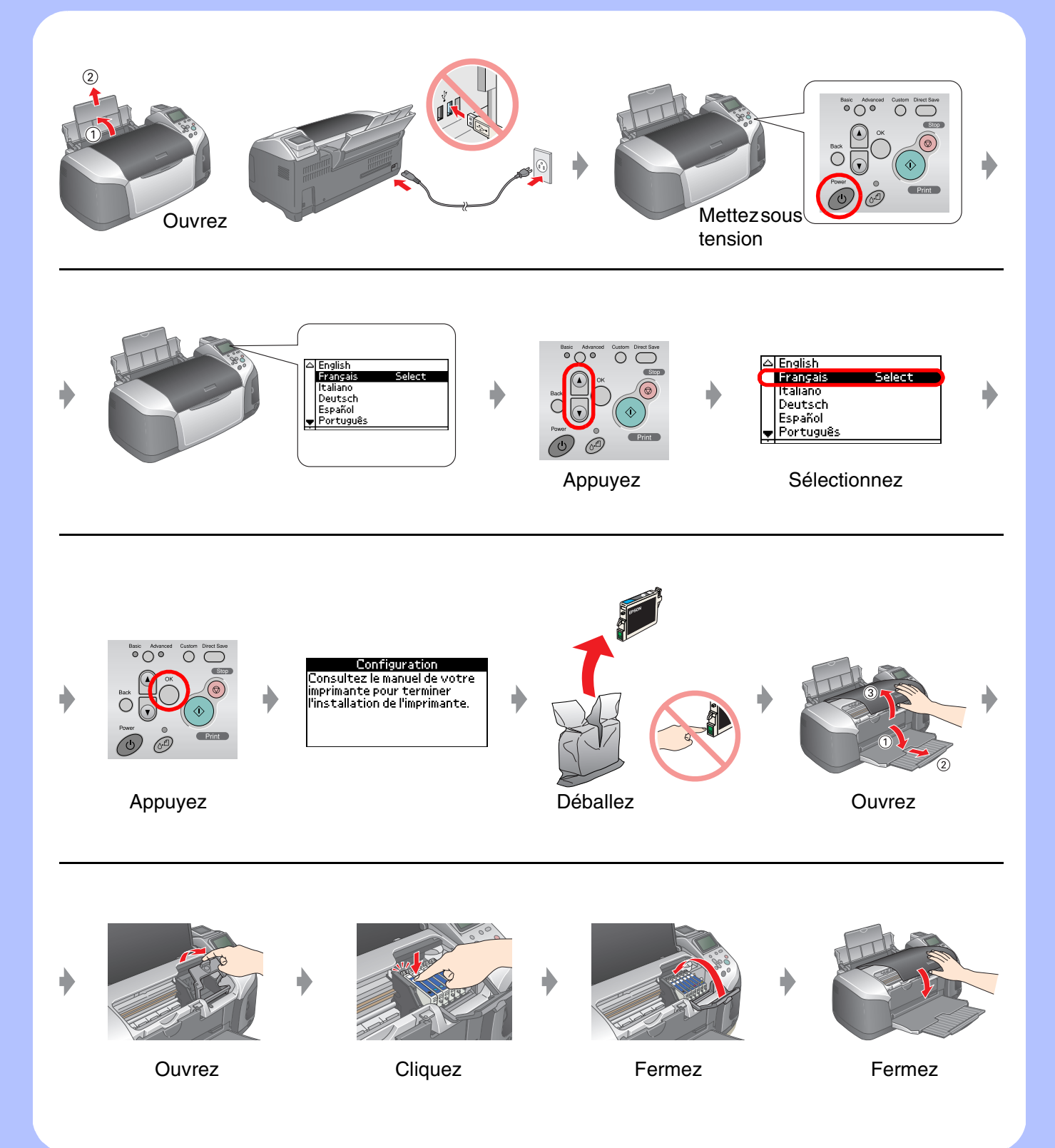

## *3.* **Chargement de l'encre**

# *4.* **Connexion à un ordinateur**

# *5.* **Installation du logiciel**

#### **Sous Windows**

# EPSON STYLUS M PHOTO R320 Series *Installation*

❏ Si la boîte de dialogue du programme d'installation ne s'affiche pas, double-cliquez sur l'icône du CD-ROM.

### **Sous Macintosh**

❏ Pour les utilisateurs de Mac OS 9 : accédez au site suivant pour télécharger le pilote. http://www.epson.com

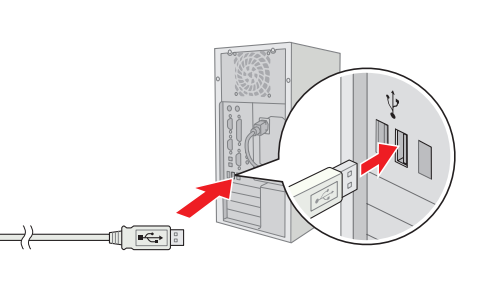

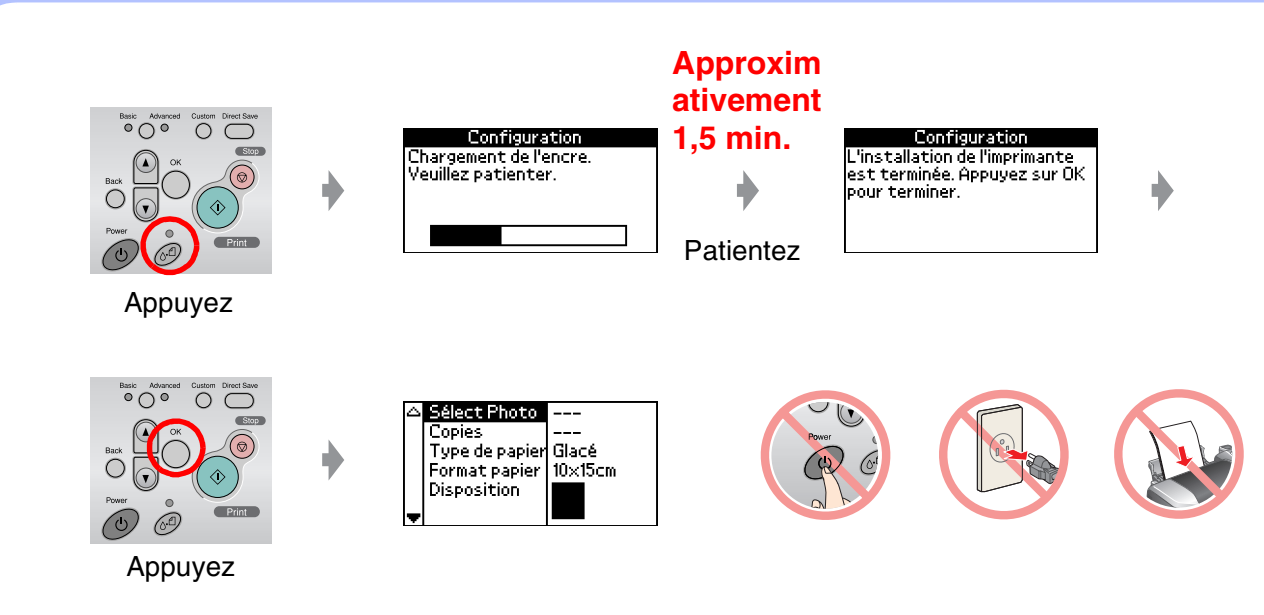

Mettez hors tension

 $\overline{\circ}$   $\overline{\circ}$   $\overline{\circ}$   $\overline{\circ}$ 

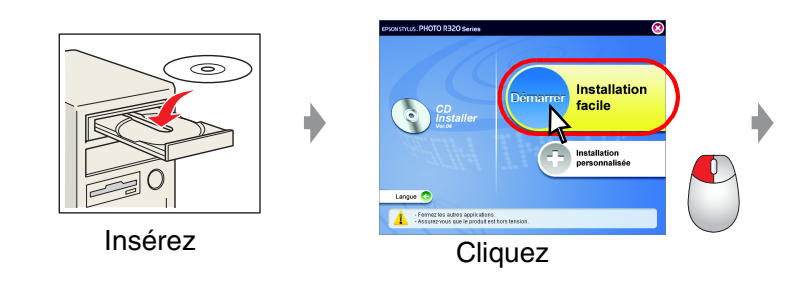

#### **Suivez les instructions qui s'affichent à l'écran.**

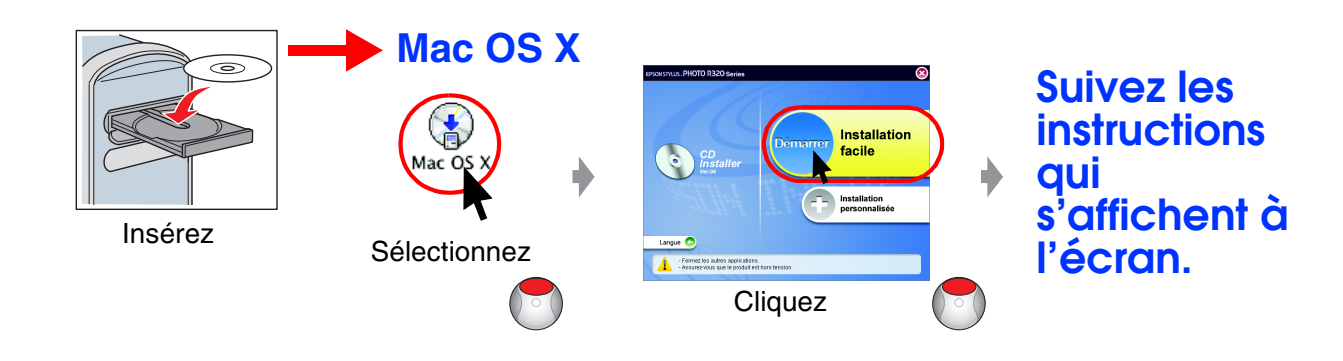

# *6.* **Chargement du papier**

# *7.* **Pour obtenir plus d'informations**

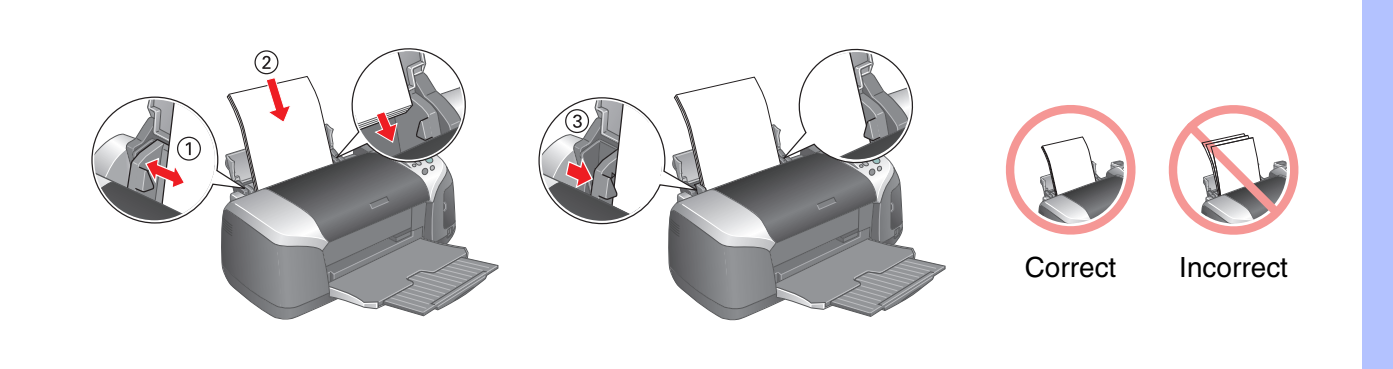

Dépannage

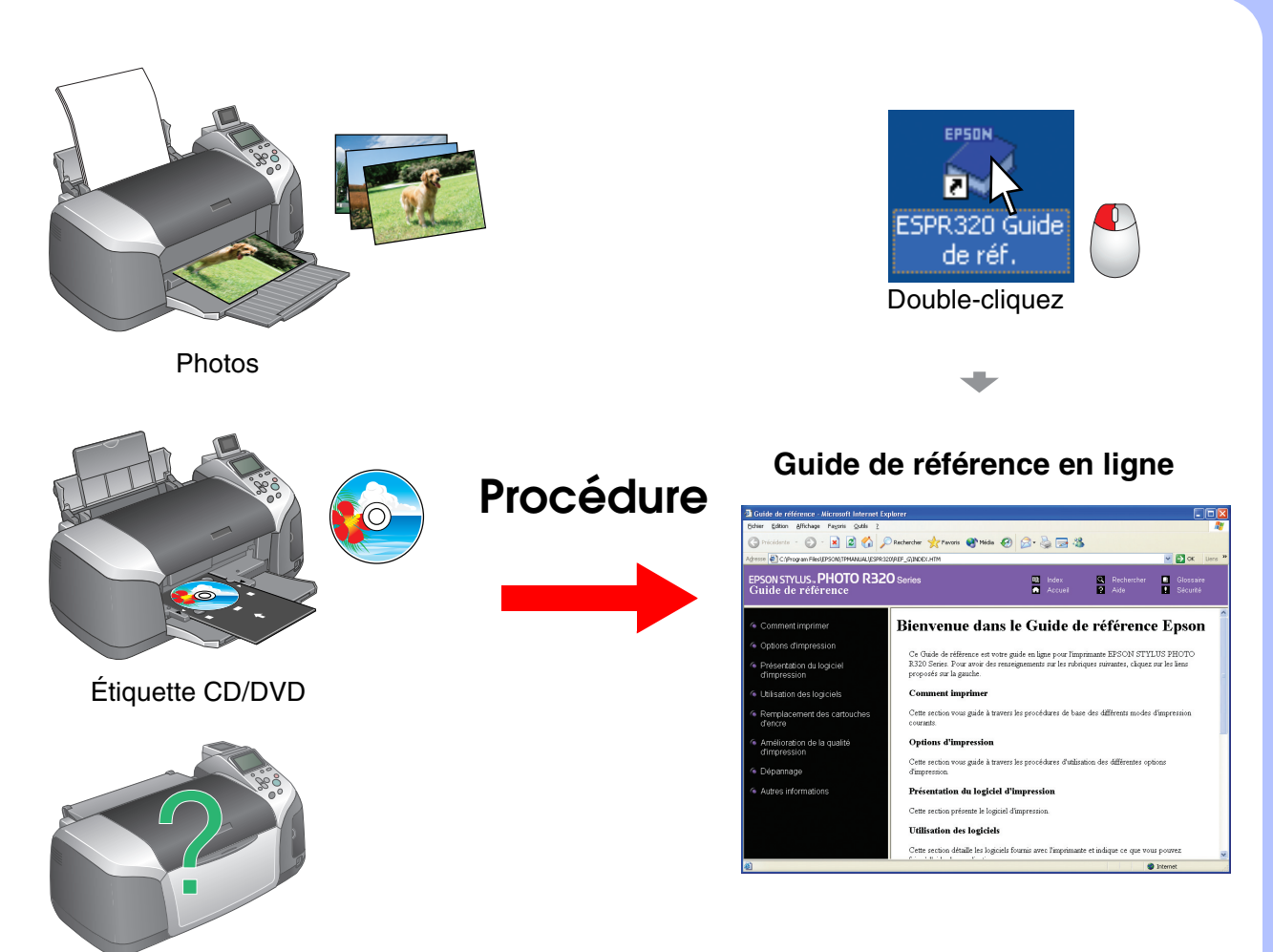

Please find the instructions in English at the back.